#### Näin haet työterveyshuollon korvauksia verkossa

• Opas työnantajan verkkoasiointiin

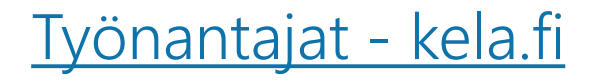

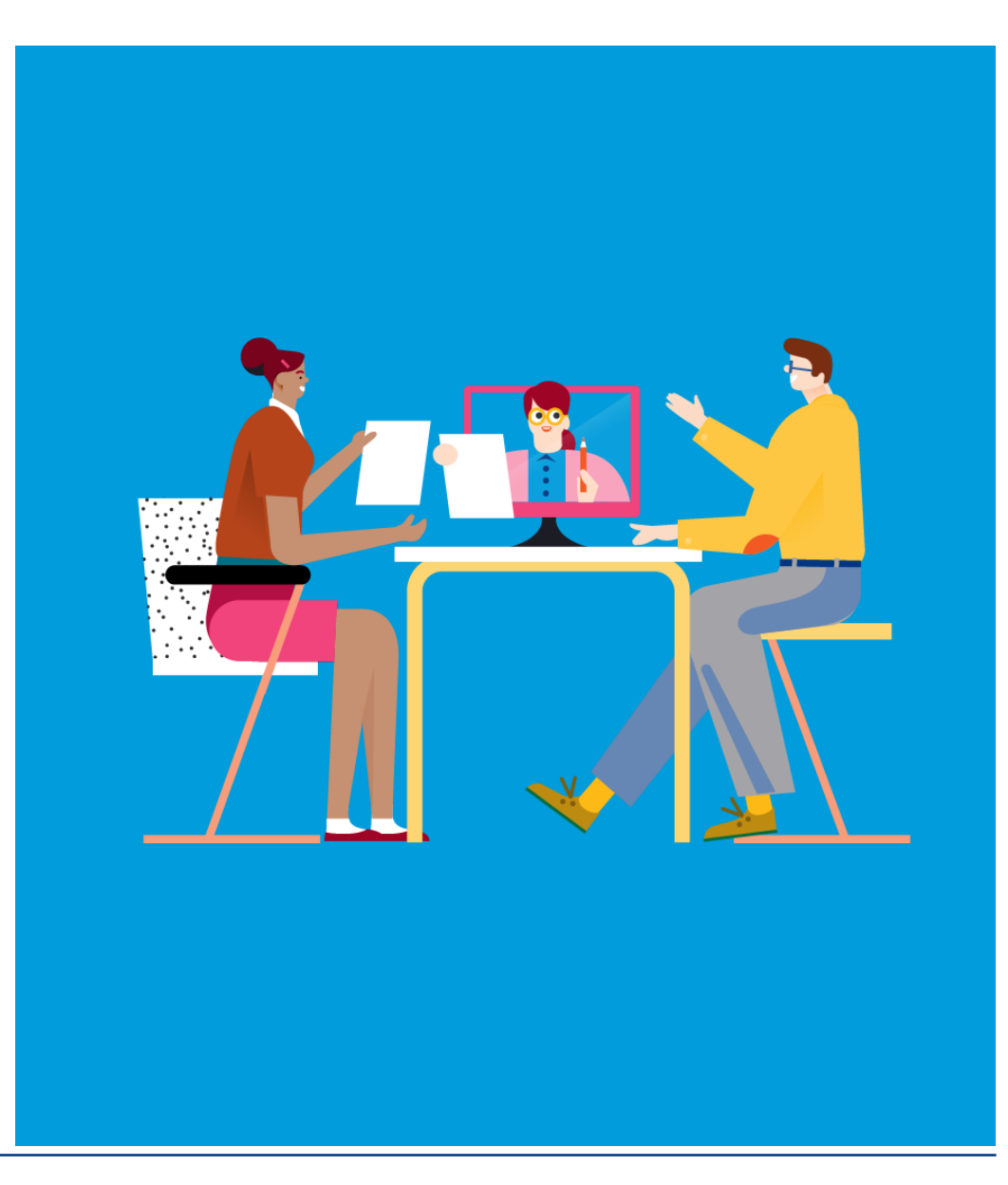

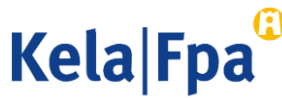

## Työterveyshuollon korvaukset –verkkopalvelu työnantajalle

Työnantaja voi täyttää ja lähettää työterveyshuollon korvaushakemuksen verkossa: [Työterveyshuollon korvausten asiointipalvelu työnantajille -](https://www.kela.fi/tyonantajat-asiointi-tyoterveyshuolto) Työnantajat - kela.fi

- Palveluun kirjaudutaan Suomi.fi-tunnistuksella. Lisäksi tarvitaan Suomi.fi-valtuus. Lue lisää [asiointipalvelun esittelysivulta](https://www.kela.fi/tyonantajat-asiointi-tyoterveyshuolto).
- Korvaus haetaan tilikausittain 6 kuukauden kuluessa tilikauden päättymisestä.
- Työnantaja voi täyttää itse kaikki tiedot verkkohakemukseen tai tehdä hakemuksen työterveyshuollon palveluntuottajan lähettämien sähköisten esitietojen pohjalta.
- Verkkohakemusta kannattaa hyödyntää silloin, kun työnantaja yhdistää useammalta palveluntuottajalta saamansa tiedot hakemukseen.

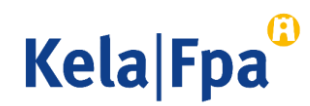

# 1. Kirjaudu palveluun

- Kirjaudu palveluun Suomi.fi-tunnisteella.
- Tarvitset palveluun myös Suomi.fi-valtuuden
	- o "Työnantajan työterveyshuollon korvaushakemuksen käsittely" tai
	- "Työnantajan työterveyshuollon korvaushakemuksen lähetys"
		- o [Lue lisää palvelun esittelysivulta](https://www.kela.fi/tyonantajat-asiointi-tyoterveyshuolto)

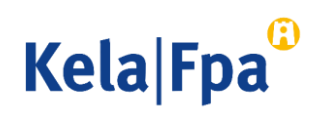

### Huomioi nämä, kun käytät asiointipalvelua

- Etene hakemuksessa *Jatka-*painikkeella. Jos haluat palata hakemuksessa taaksepäin, valitse haluamasi kohta sivulla näkyvästä valikosta.
	- o Älä käytä selaimen Back tai Edellinen -toimintoa.
- Voit keskeyttää hakemuksen täyttämisen ja tallentaa sen keskeneräisenä.
	- Palaa aina viimeiselle täyttämällesi sivulle ennen keskeytystä, jotta kaikki antamasi tiedot tallentuvat. Valitse sen jälkeen *Jatka*, jolloin avautuu seuraava sivu. Valitse *Jatka myöhemmin* ja *Tallenna ja lopeta*. Tiedot tallentuvat keskeytystä edeltävälle sivulle saakka.
- Voit jatkaa hakemuksen täyttöä Esitiedot-sivulta. Valitse *Keskeneräinen hakemus* ja *Jatka*.
- Jos olet palannut täydentämään tietoja aiemmille sivuille, valitse *Jatka*, jotta tekemäsi muutokset tallentuvat.

Keskeneräinen hakemus säilyy palvelussa 6 kuukautta.

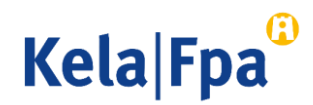

### 2. Verkkohakemus ilman sähköisiä esitietoja

- Valitse korvauksen hakutapa.
- 2. Jos sinulla ei ole palveluntuottajan toimittamia sähköisiä esitietoja, valitse Hakemus ilman esitietoja > "Tee hakemus" <sup>1</sup>

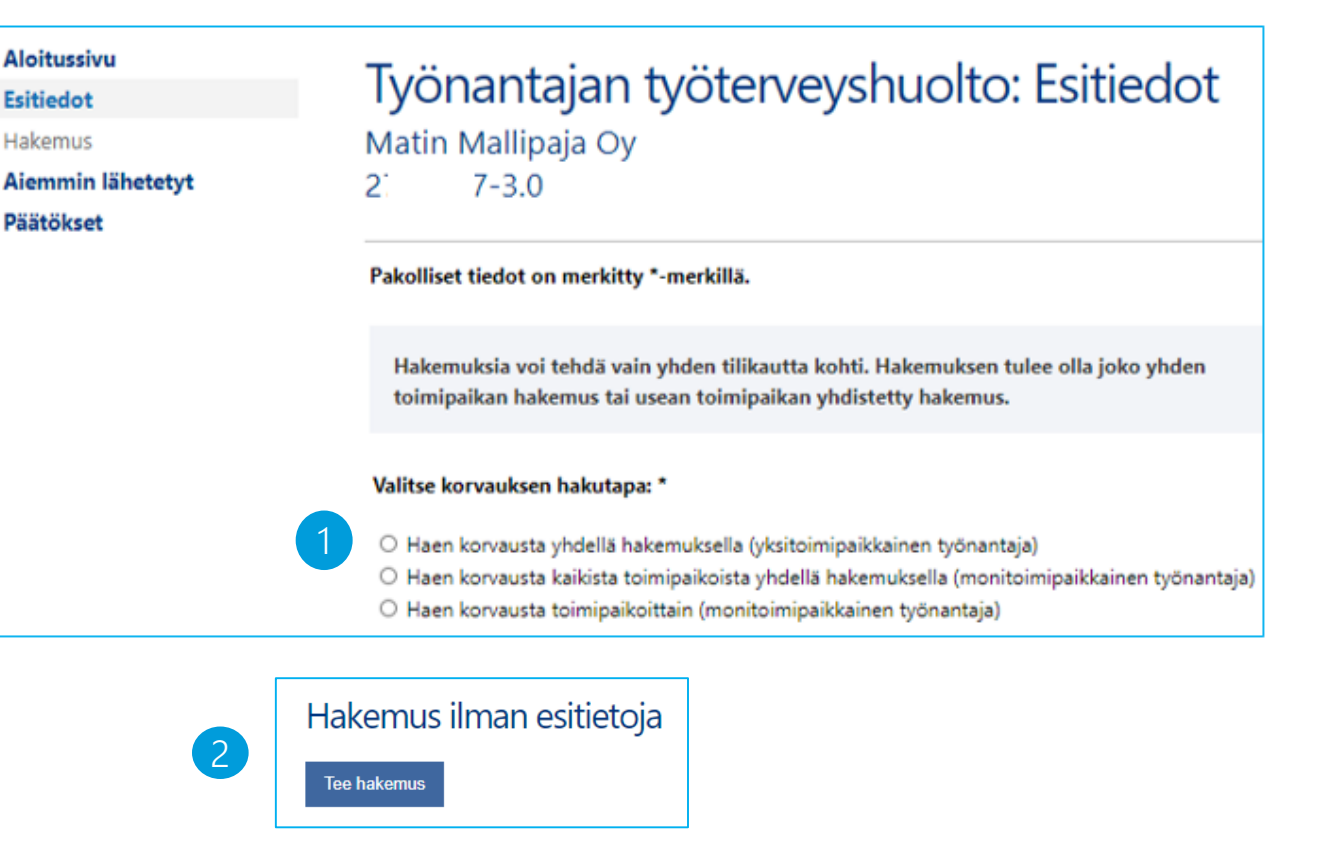

**Kela Fpa** 

## 3. Verkkohakemus sähköisten esitietojen pohjalta

- 1. Valitse korvauksen hakutapa.
- 2. Jos olet sopinut, että työterveyshuollon palveluntuottaja lähettää esitiedot sähköisesti, voit siirtää ne hakemuksen pohjaksi. Valitse tiedot, joita haluat käsitellä.
- 3. Käy läpi esitiedot valitsemalla vaihtoehto "Tarkista tiedot". Halutessasi saat niistä myös erillisen raportin valitsemalla "Raportti".
- 4. Siirrä valmiit tiedot varsinaiseen hakemukseen: Valitse "Tee hakemus".

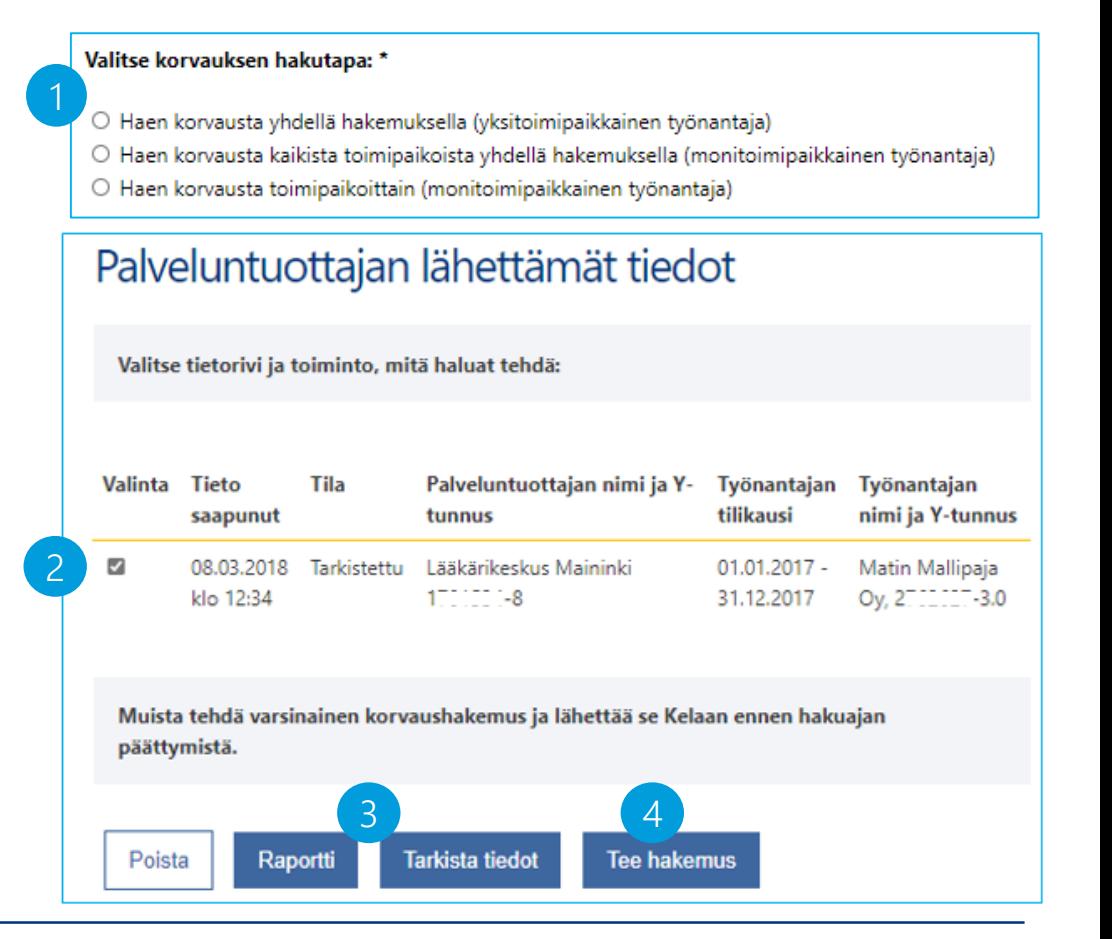

**Kela Fpa** 

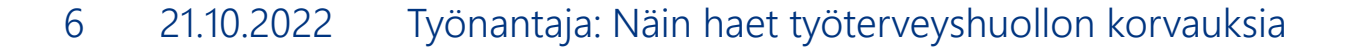

# 4. Tee hakemus

- 1. Jos yrityksellä on useita toimipaikkoja, valitse Hakijan tiedot -sivulta toimipaikka, jonka tietoja käsittelet. Päätöskirjeissä toimipaikkatieto on kohdassa Työnantajan tunnus.
- 2. Valitse ne kustannus ja toimintatiedot, jotka aiot ilmoittaa. Palvelu antaa täytettäviksi valitsemasi kohdat.

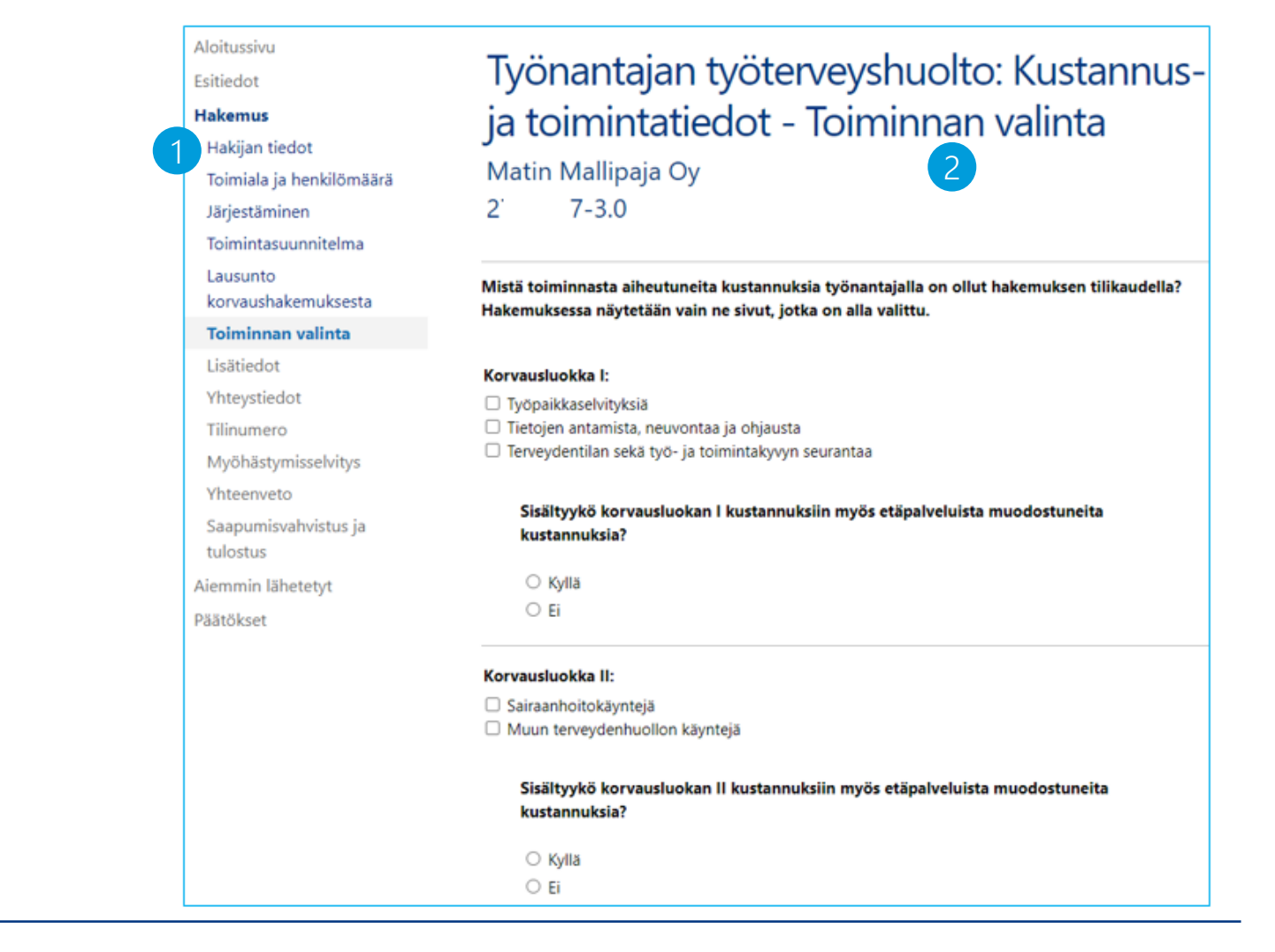

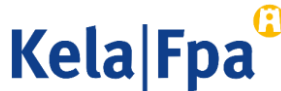

### 5. Tarkista ja lähetä hakemus

- Yhteenveto-kohdasta saat näkyviin valmiin hakemuksen tietoineen.
- 2. Lähettämäsi hakemuksen näet, kun valitset Aiemmin lähetetyt. Kun hakemuksesi on ratkaistu, näet päätöksen kohdasta Päätökset.
- 3. Saat asiointipalvelussa vahvistuksen, kun Kela on vastaanottanut hakemuksen. Voit tulostaa hakemuksen valitsemalla Tulosta yhteenveto.

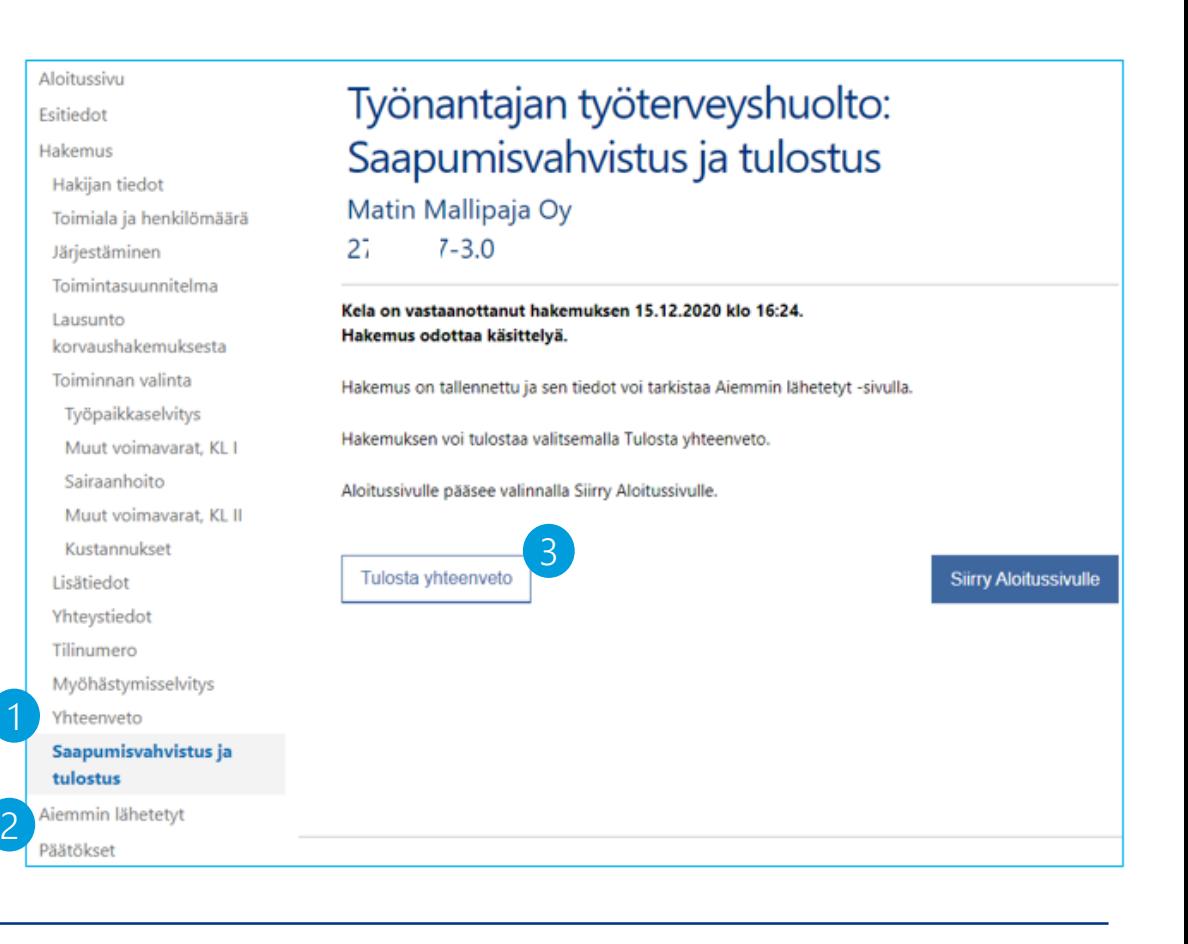

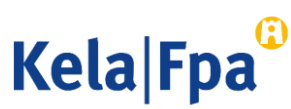

## Lisätietoja

- Työterveyshuollon korvausten käsittelypaikkojen yhteystiedot: [Työterveyshuollon yhteystiedot -](https://www.kela.fi/tyonantajat-yhteystiedot-tyoterveyshuolto) Työnantajat - kela.fi
- [Työterveyshuolto -](https://www.kela.fi/tyonantajat-tyoterveyshuolto) Työnantajat kela.fi
- [Asiointipalvelun esittelysivu: Työterveyshuollon korvausten asiointipalvelu](https://www.kela.fi/tyonantajat-asiointi-tyoterveyshuolto) työnantajille - Työnantajat - kela.fi

Tilaa uutiskirje sähköpostiin [Työnantajainfo -](https://www.kela.fi/tilaa-tyonantajainfo) kela.fi

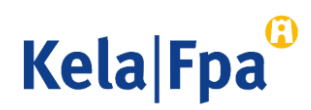

#### [Kelan oppaat ja esitykset](https://www.kela.fi/tyonantajat-oppaat)  työnantajille - Työnantajat - kela.fi

Kela|Fpa<sup>®</sup>